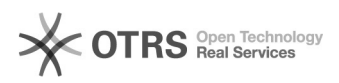

## Ativação do Java

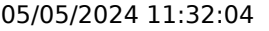

## **Imprimir artigo da FAQ**

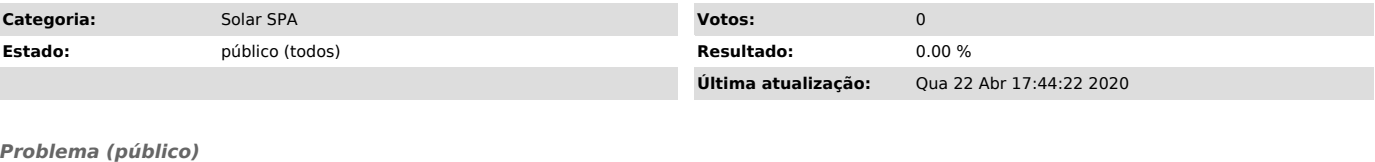

Como ativar o Java, inclusive em computadores do Desktop Gerenciado?

## *Solução (público)*

Para utilizar a última versão do Java adequadamente, é necessário ativar o Java e limpar o cache conforme os passos abaixo.

São 7 passos demonstrados nas imagens seguintes: buscar o programa "Configurar<br>Java", abrir o programa, acessar a aba "Geral", clicar em "Definições", clicar<br>em "Excluir Arquivos", selecionar as 3 opções e clicar em OK. De

Após esta configuração, será necessário clicar nas permissões dos applets do Java conforme forem aparecendo no uso do sistema. \*Se não aparecer, você<br>deverá ir na configuração do seu navegador e habilitar os pop-ups. Para o<br>internet explorer: Clique no botão Ferramentas e, em seguida, clique em Opç